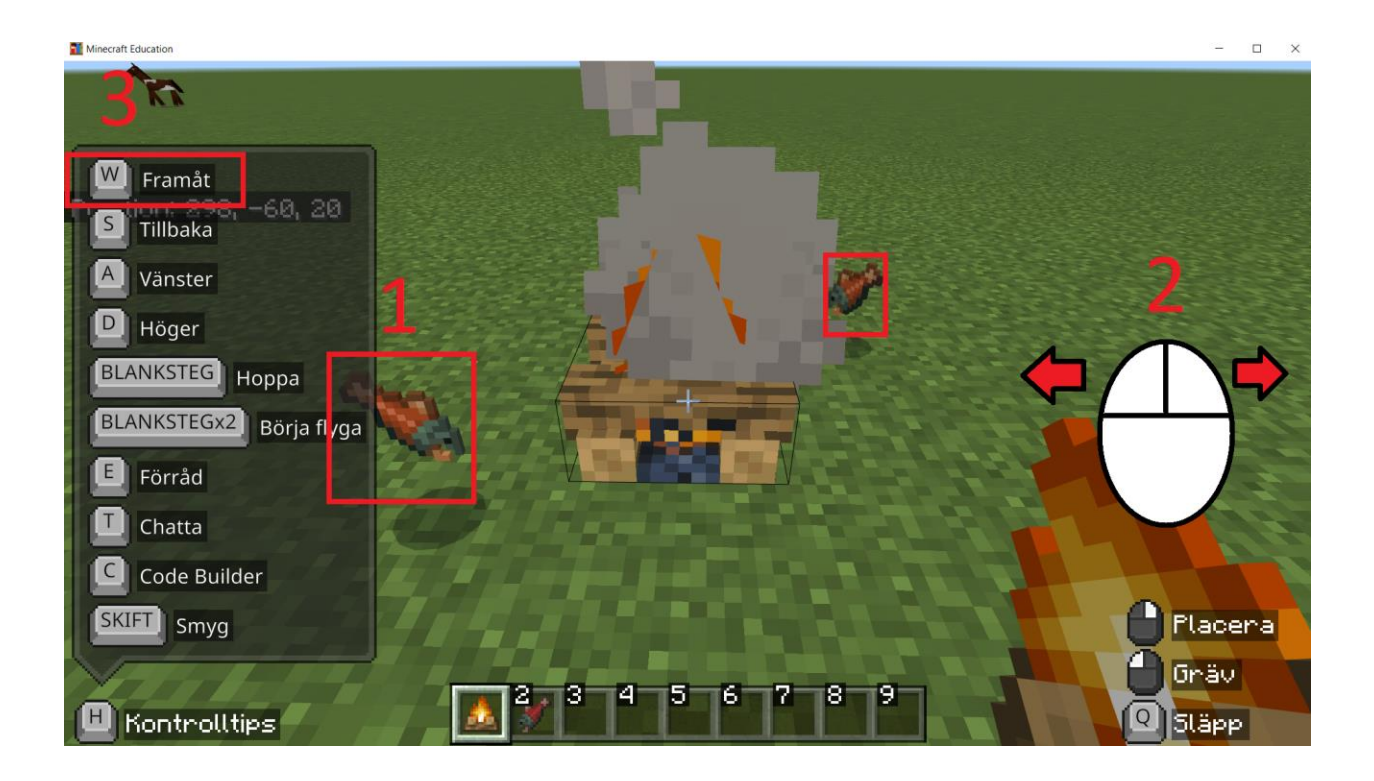

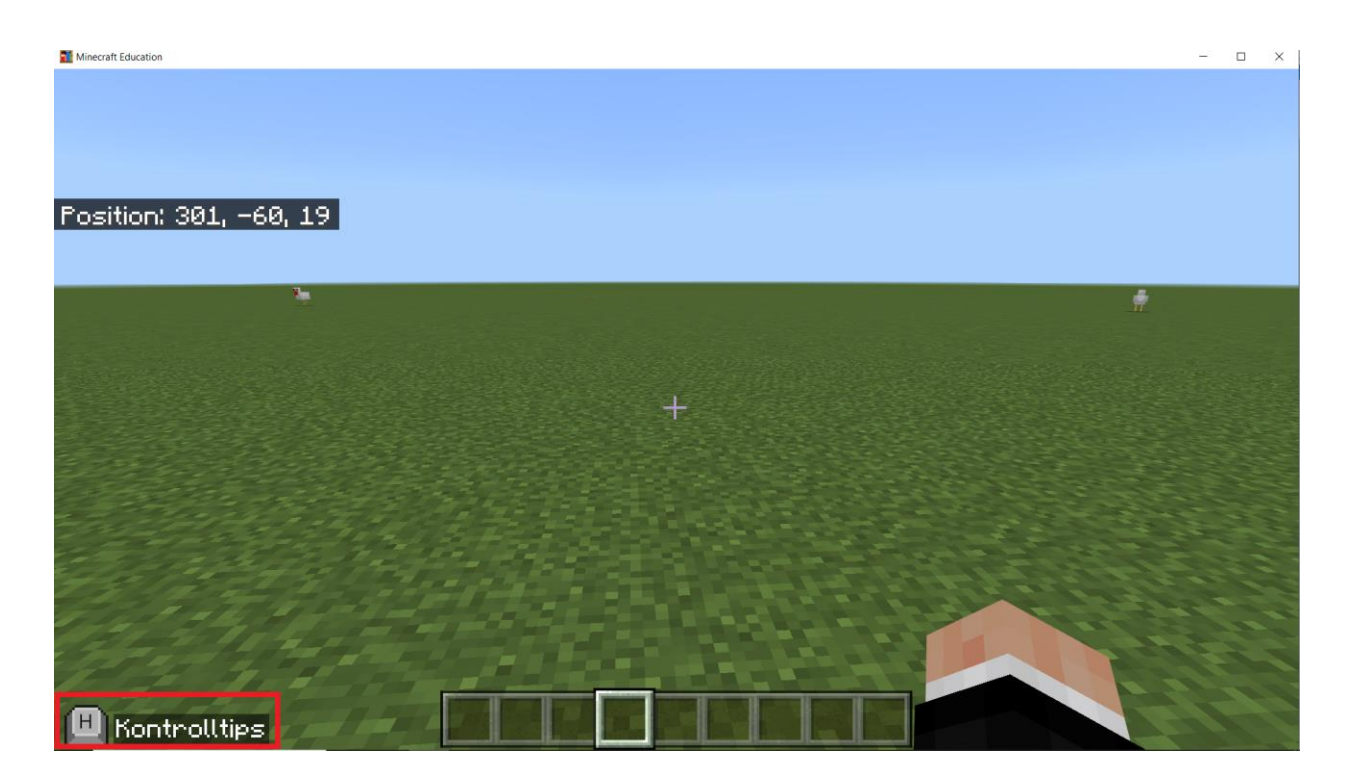

Du ska klicka på 'H' tangenten för att öppna Kontrolltips. Du kommer då se hur du kontrollerar din karaktär, kolla nästa bild.

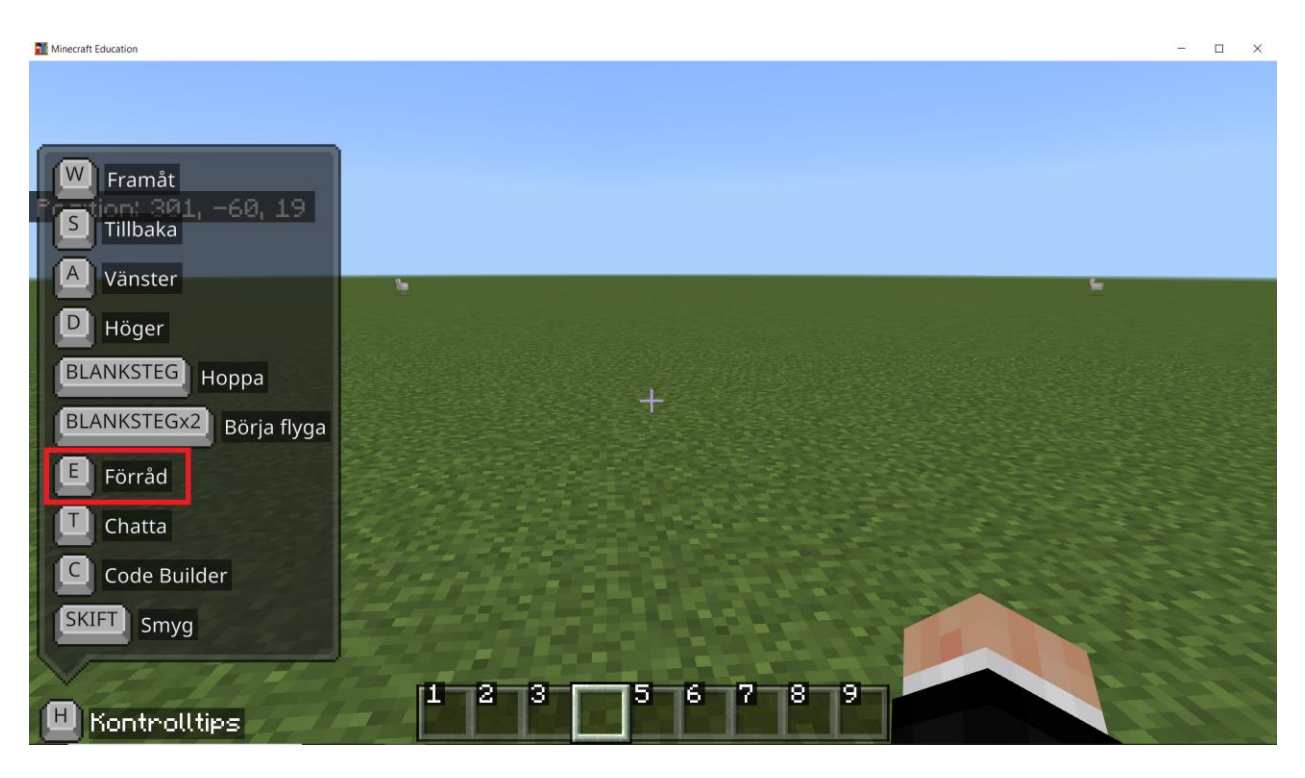

Du ska klicka på 'E' tangenten för att öppna menyn där du tar fram block.

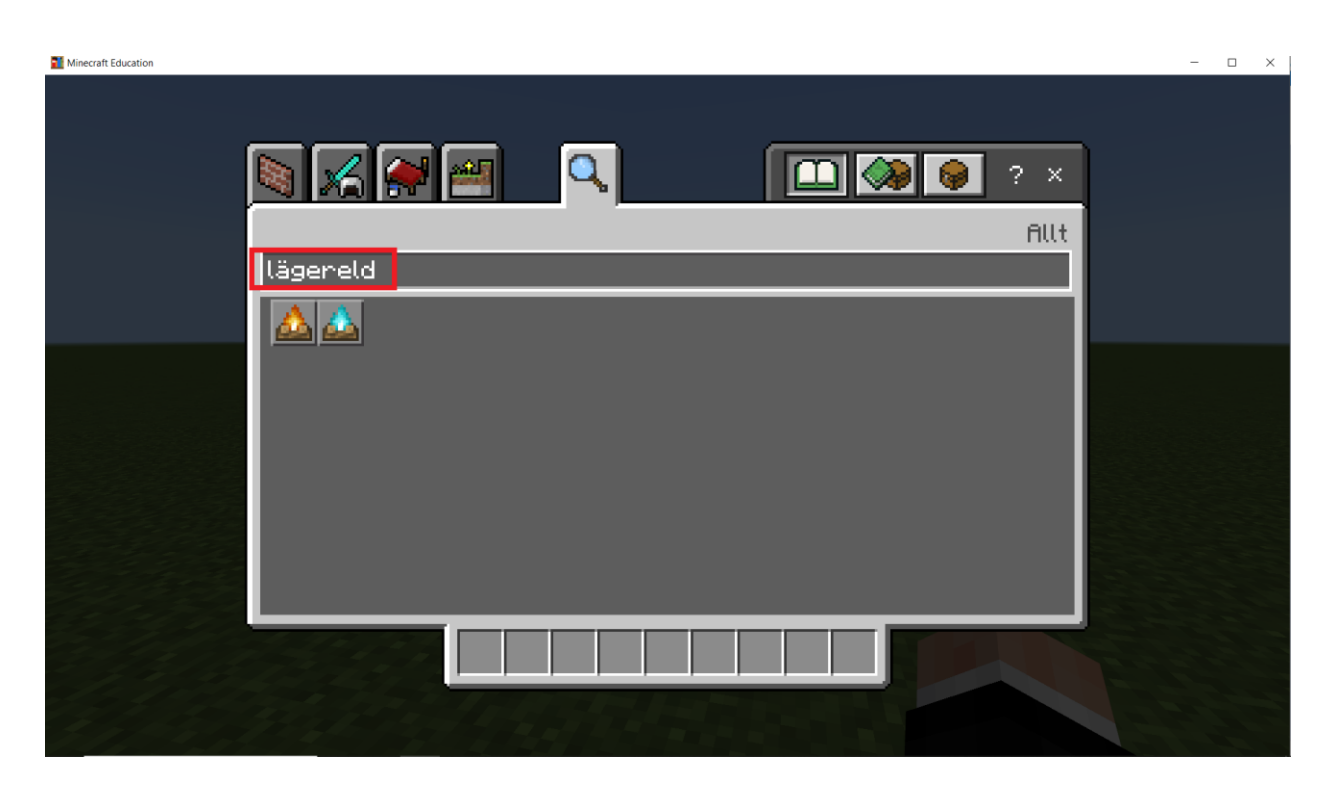

Du ska klicka på sökrutan med vänster musknapp och sedan skriva in 'lägereld' i sökrutan.

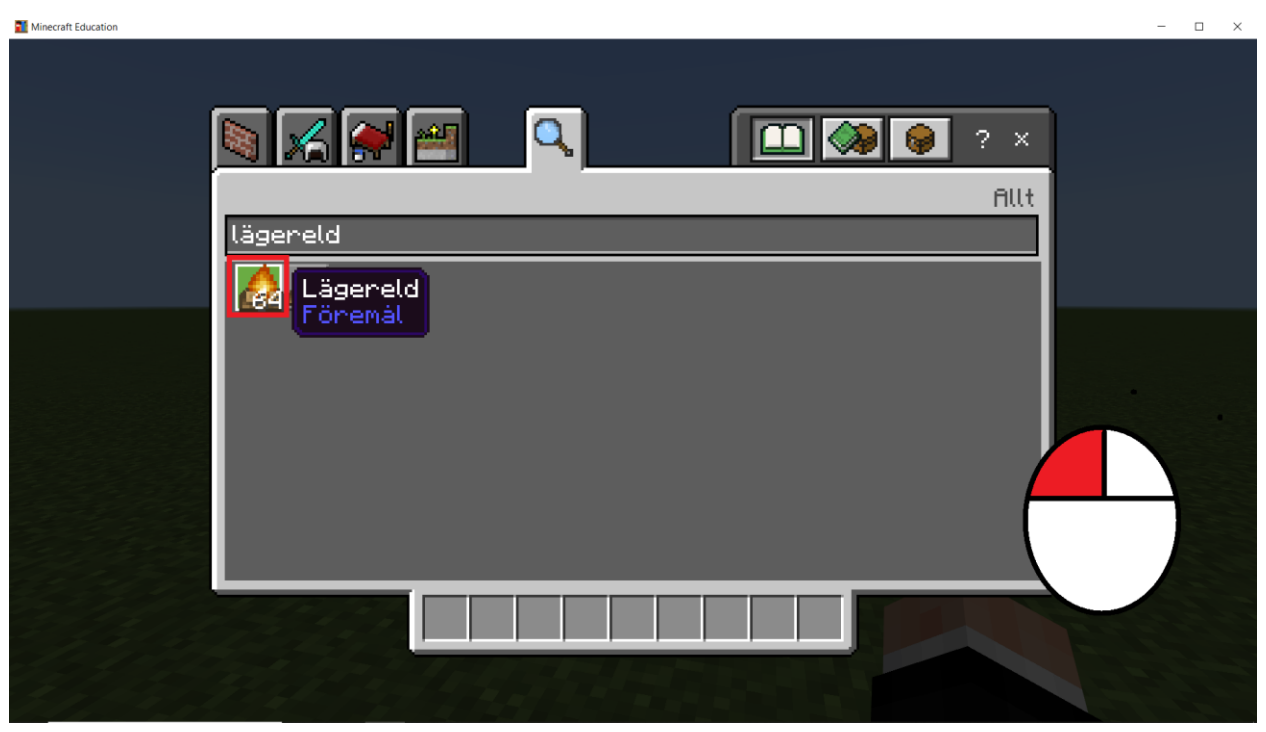

Du ska klicka på lägereld med vänster musknapp, kolla på bilden ovan.

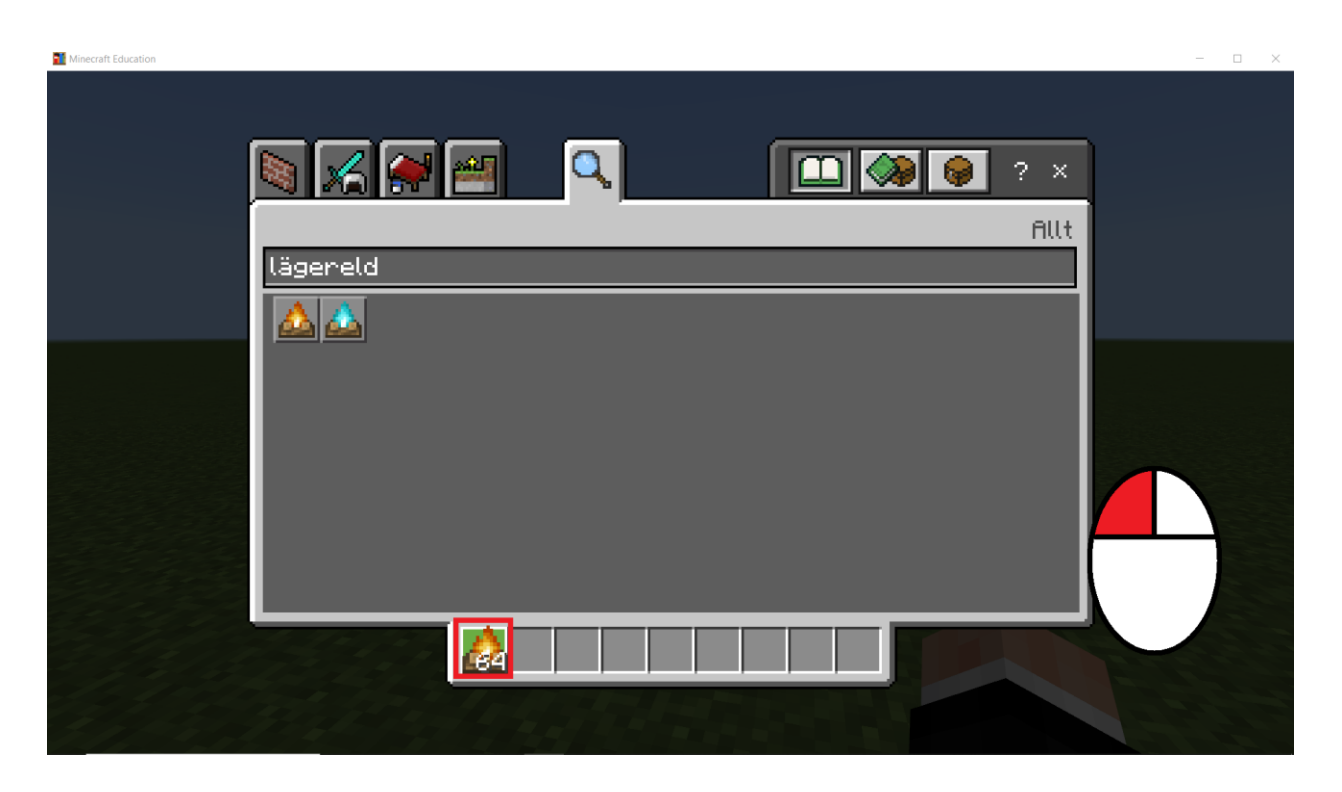

Du ska klicka på ditt inventory detta är markerat med en röd ruta I bilden ovan.

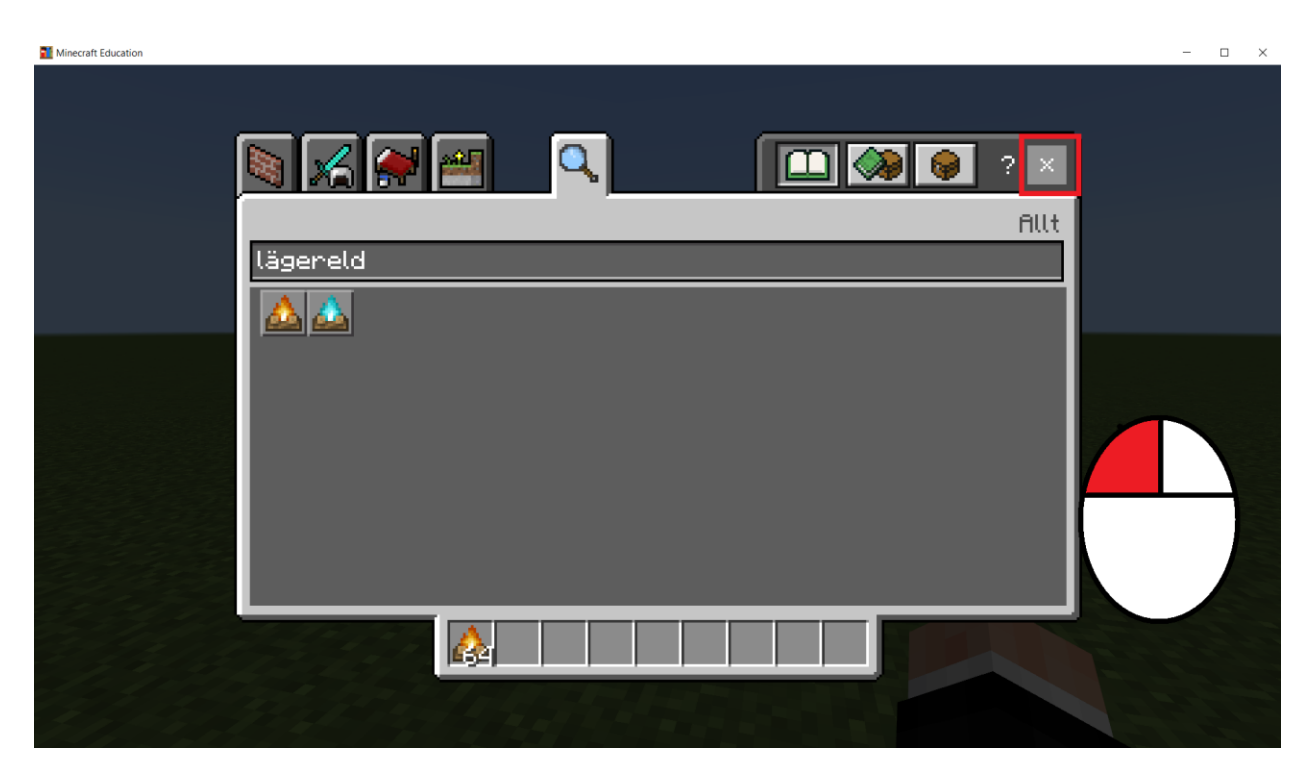

Du ska klicka på 'X' symbolen längst uppe till höger för att gå ut från block väljar menyn.

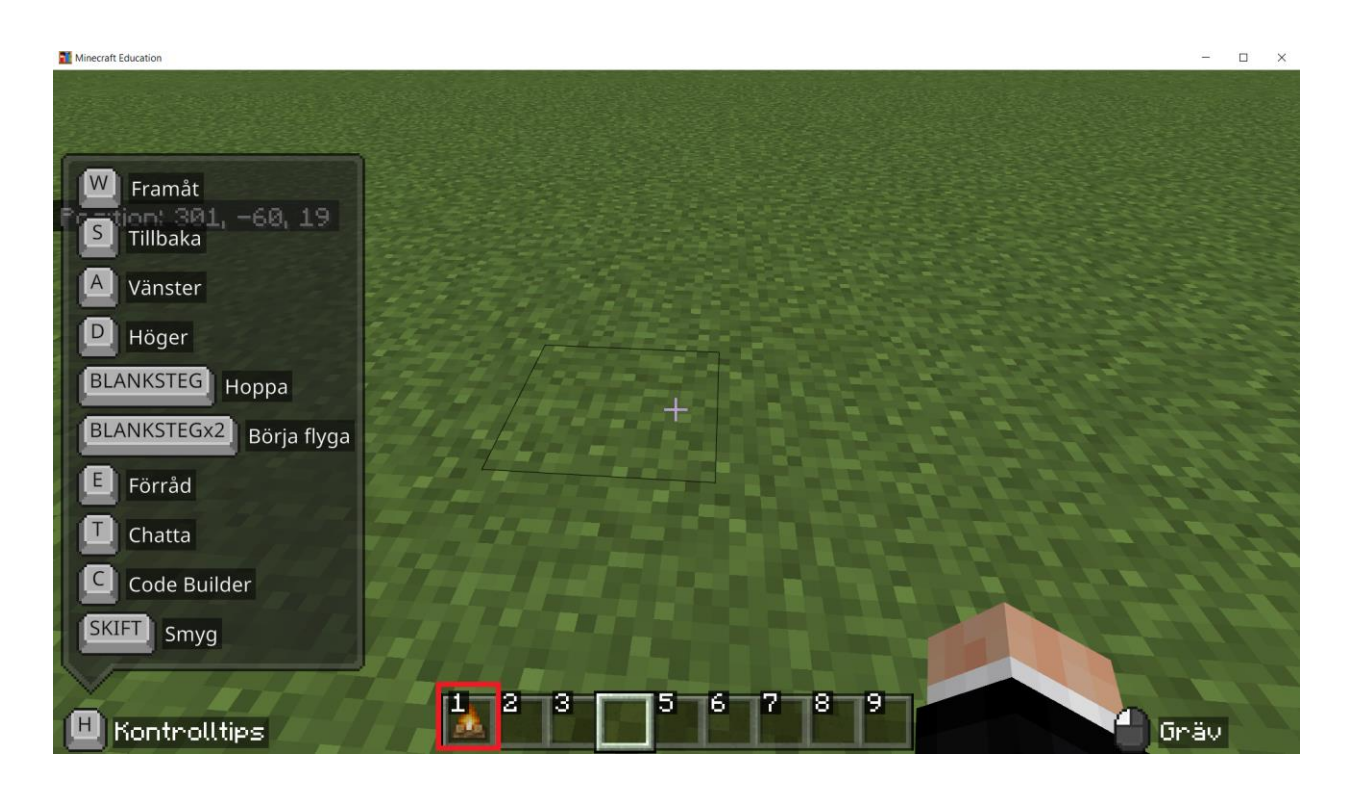

Du ska klicka på '1' tangenten för att kunna placera lägerelden.

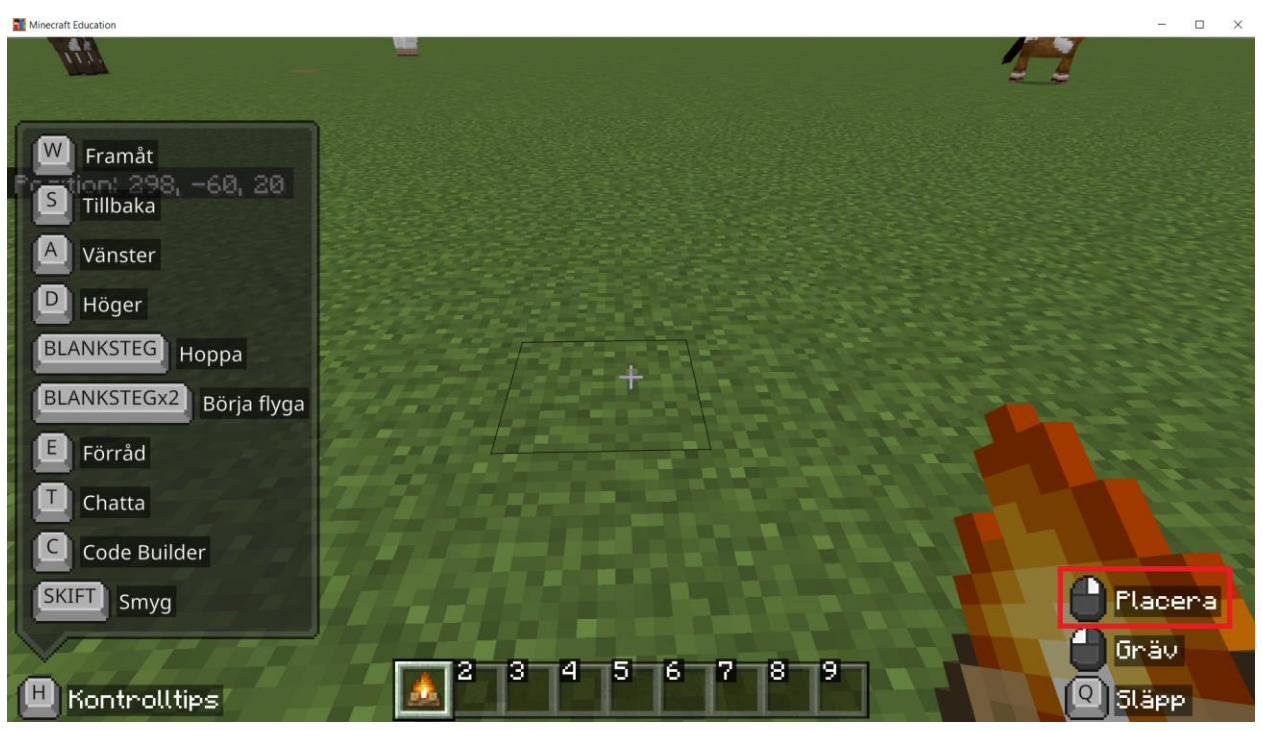

Du ska klicka med höger musknapp på marken för att placer ut lägerelden.

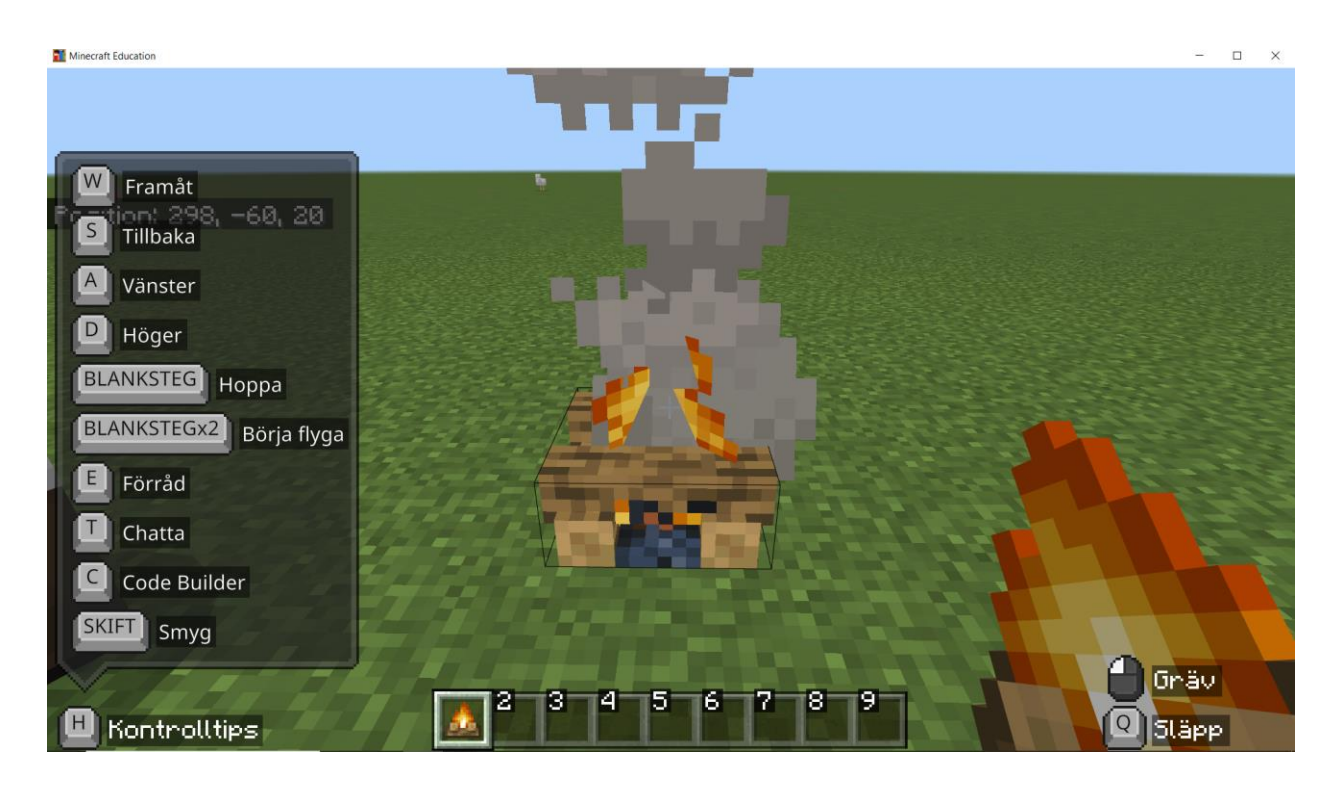

## Bra Jobbat!

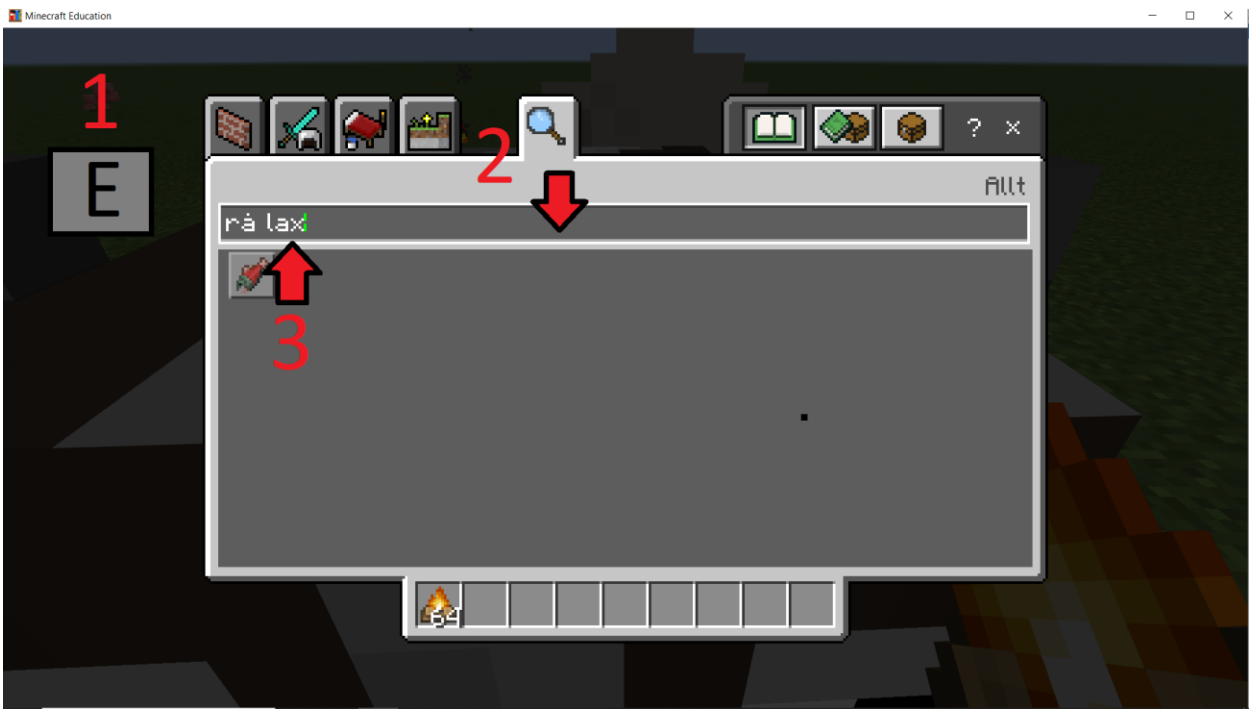

Du ska nu klicka på 'E' för att gå tillbaka till mneyn där du väljer block. Du ska sedan klicka på sökrutan. Du ska sedan skriva 'rå lax' i sökrutan. Den råa laxen ska sedan tillagas på elden.

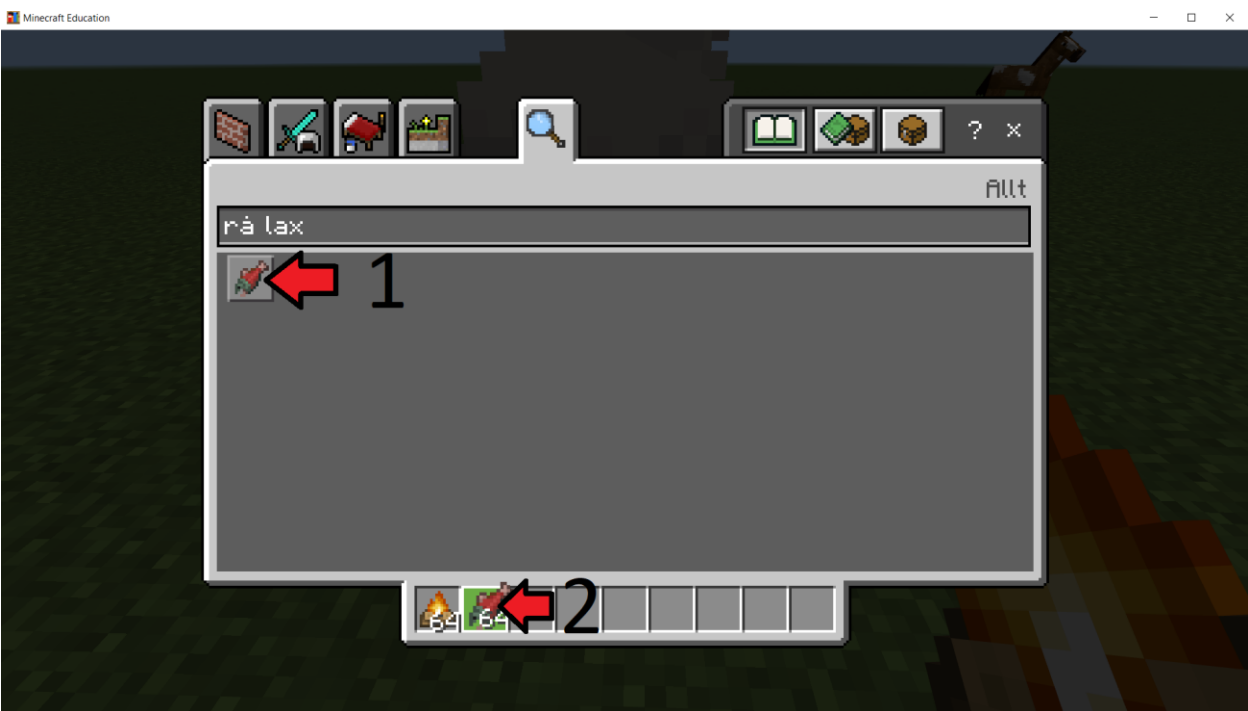

Du ska klicka på rå lax och sedan på ditt inventory.

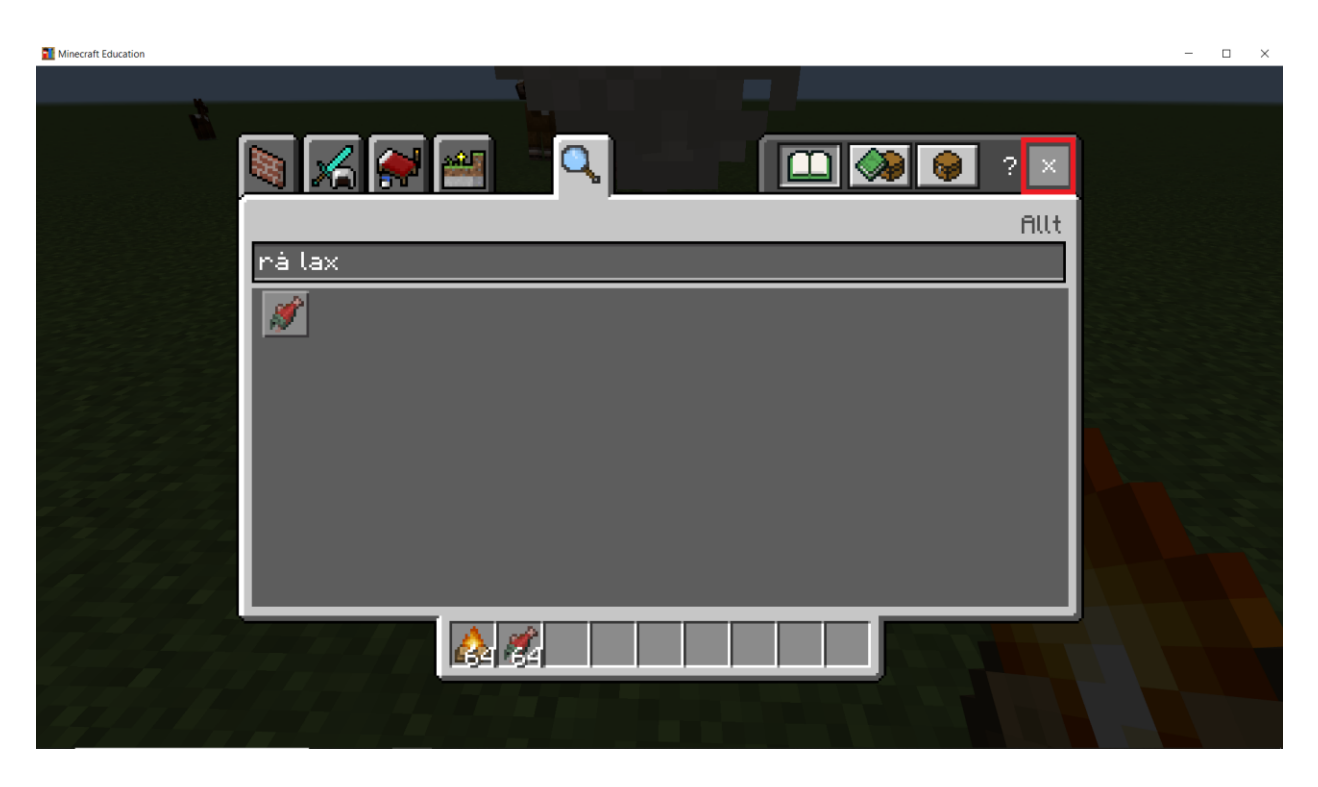

Du ska klicka på 'X' symbolen för att gå ut från menyn.

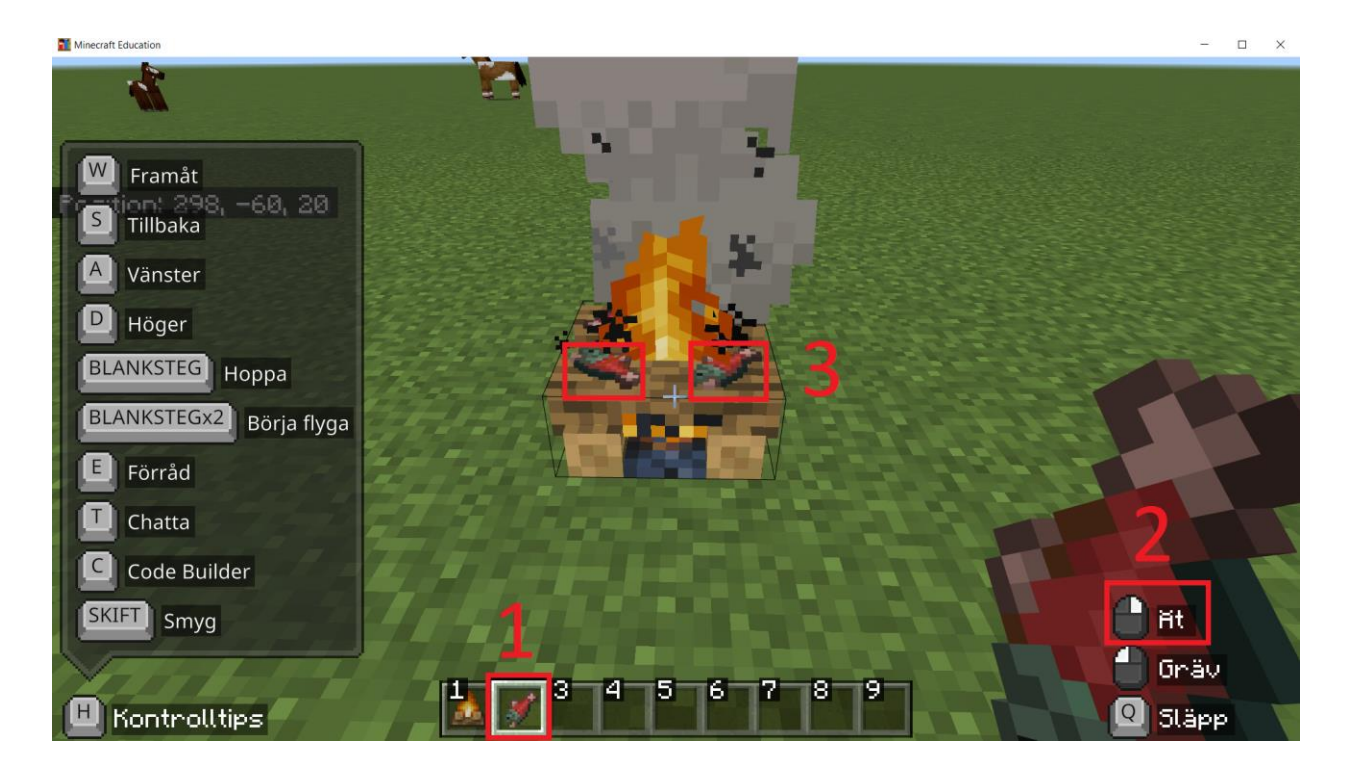

Du väljer först att använda lax genom att klicka på '2'. Du ska sedan placera rå lax på elden genom att högerklicka på elden.

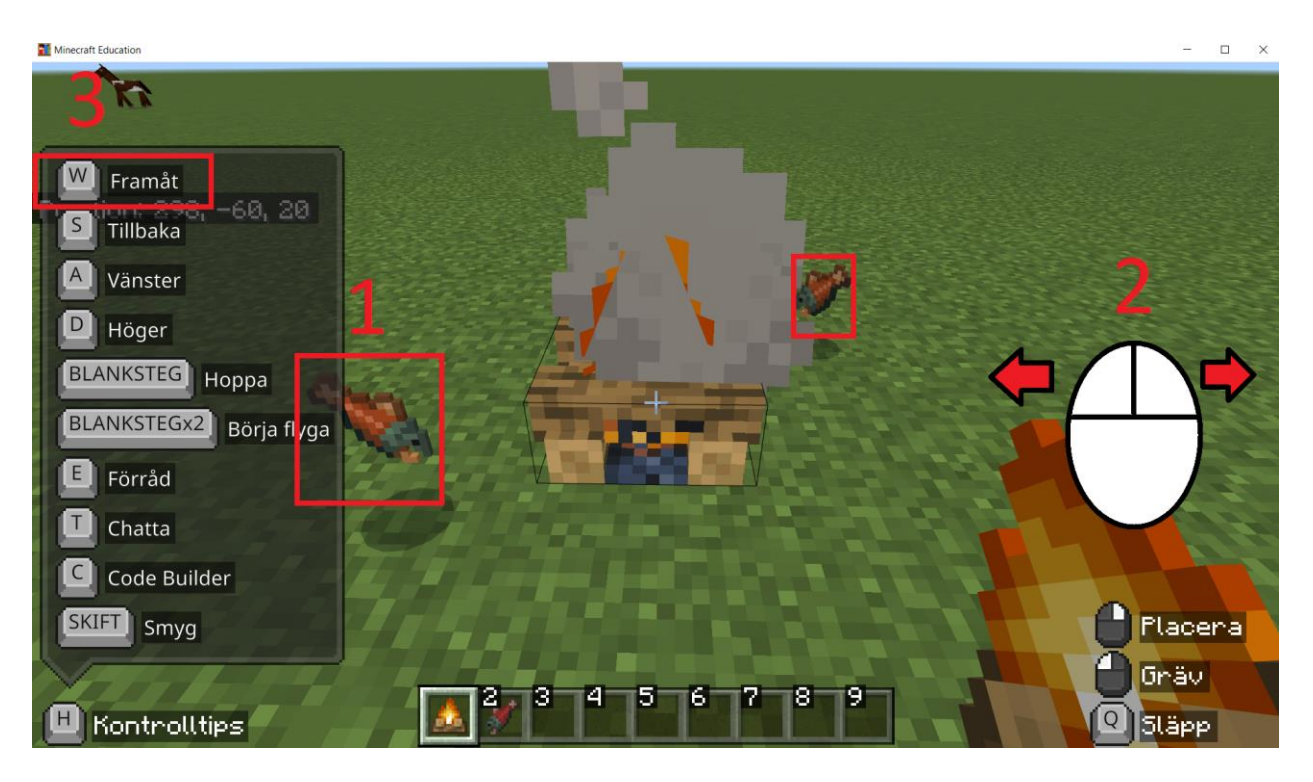

Snyggt! Du har nu tillagat fisk på elden!